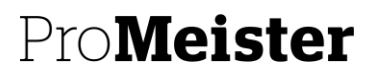

PBS V2 MANUAL

# **20.13 – BETALNING VIA BG-MAX FIL**

# **SYFTE:**

Beskriver hur man läser in och bokför inbetalningar av kundfakturor genom bg-max rutin

## Förutsättningar:

Verkstad måste kontakta banken och bankgirot för att få detta aktiverat.

### **MENY**

**Oavsett Rollcenter:** Klicka på Sök längst upp till höger → Ange **Inbetalningsjournal**

### **BESKRIVNING**

1. Klicka på knappen **Analysera** → **BG Max**

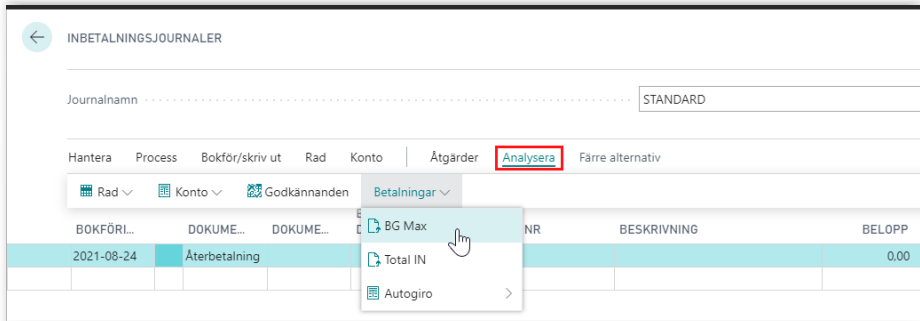

2. Välj Redovisningskonto och 1930 – **Klicka OK**

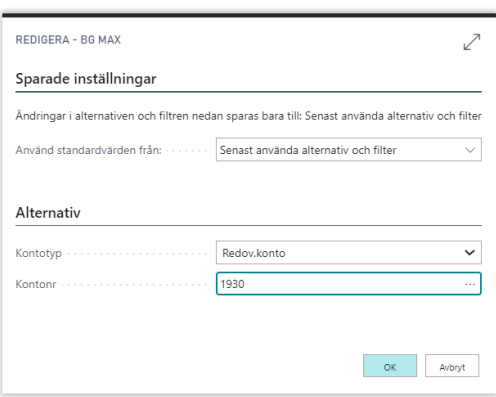

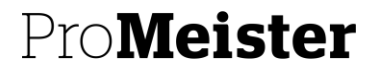

PBS V2 MANUAL

3. **Klicka Välj** för att hämta filen som du har laddat ner från banken

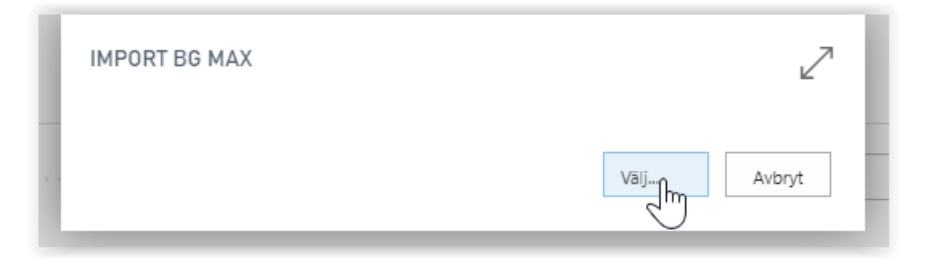

- 4. Filen hämtas och du kan nu se de fakturor som har blivit betalda
- 5. Ändra bokföringsdag om annan
- 6. Klicka på **Bokför/skriv ut**